## **How to disable query for deleted field in report designer**

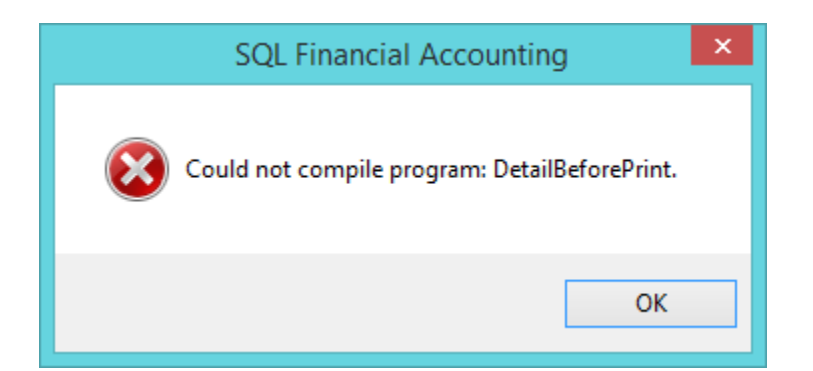

1) If you had deleted any field in report designer with Query, then u will get above message, click Ok

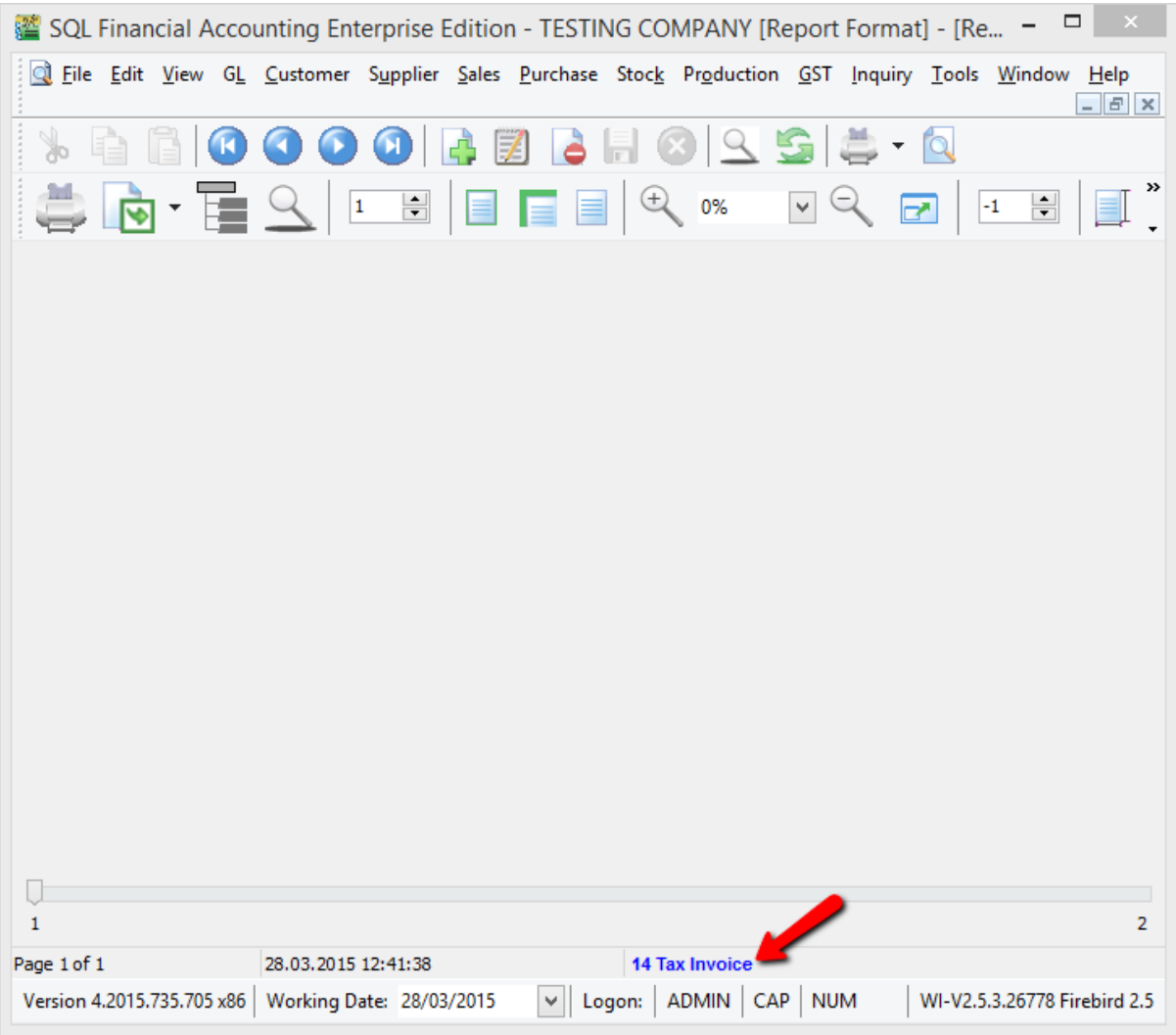

2) Click on the blue colour report name to enter in report designer page

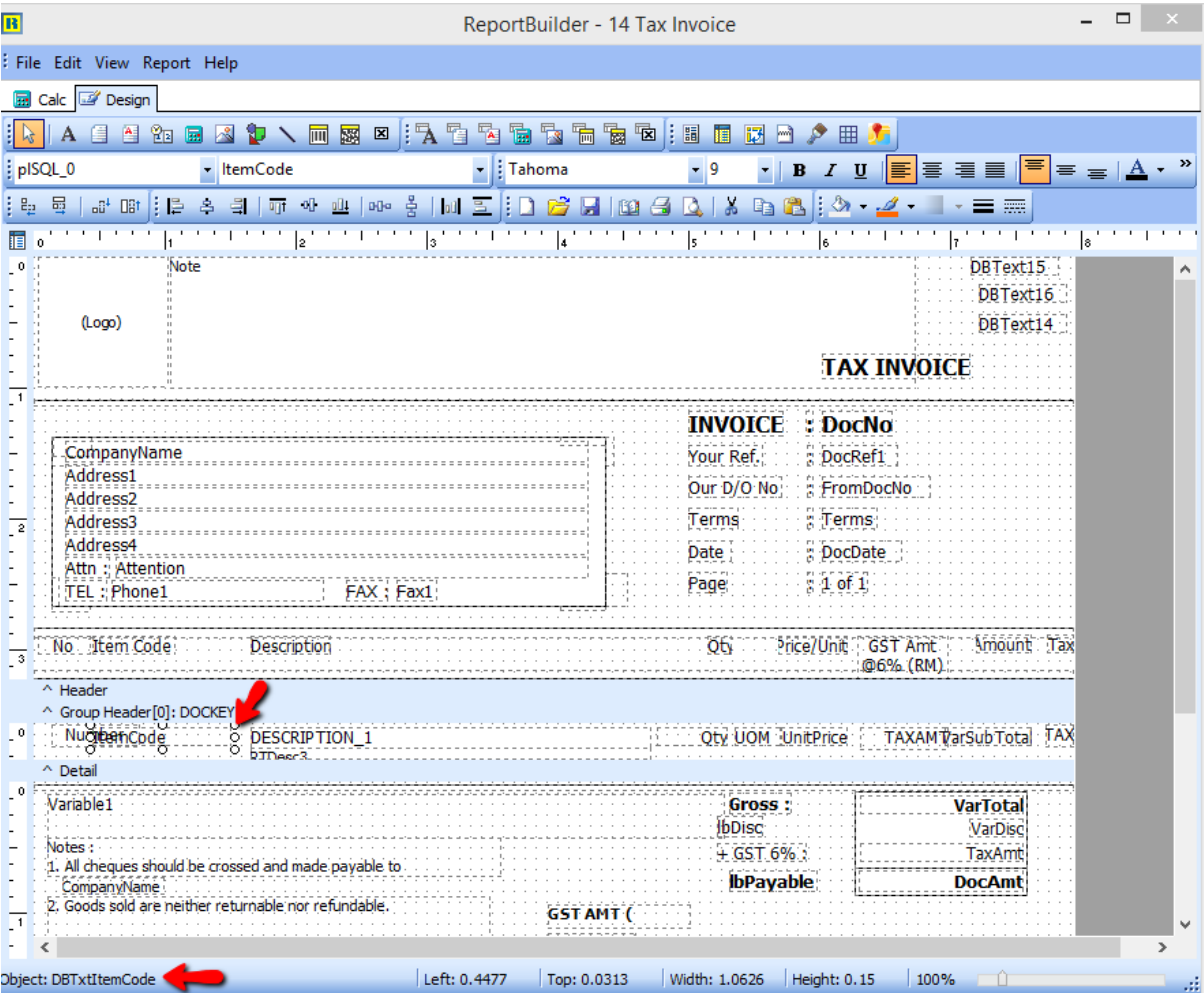

3) Before delete the field, click on the field and see left bottom, you can see the field name or if you had deleted the field refer step 4 .

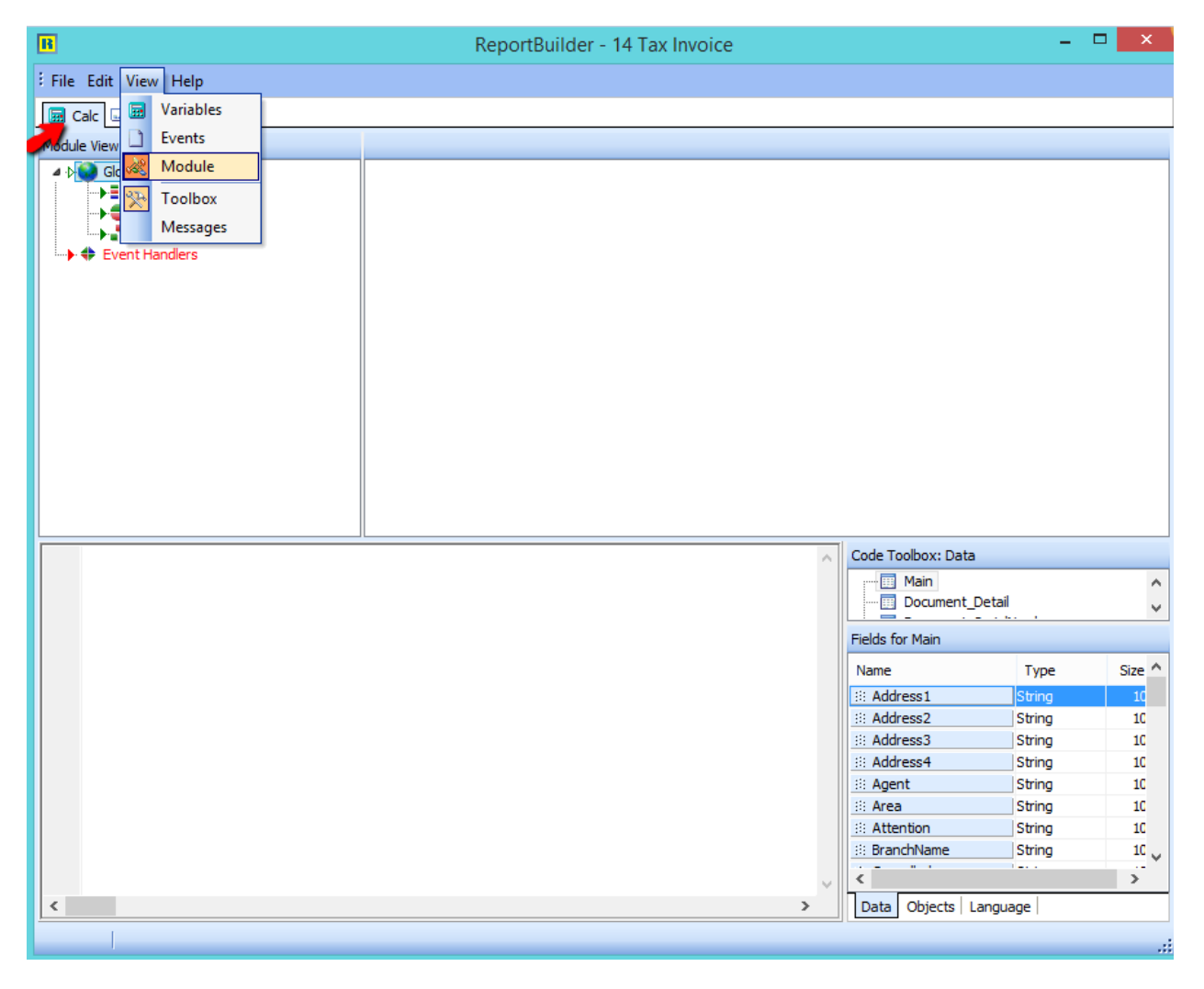

4) Click on CALC, go View > Modules

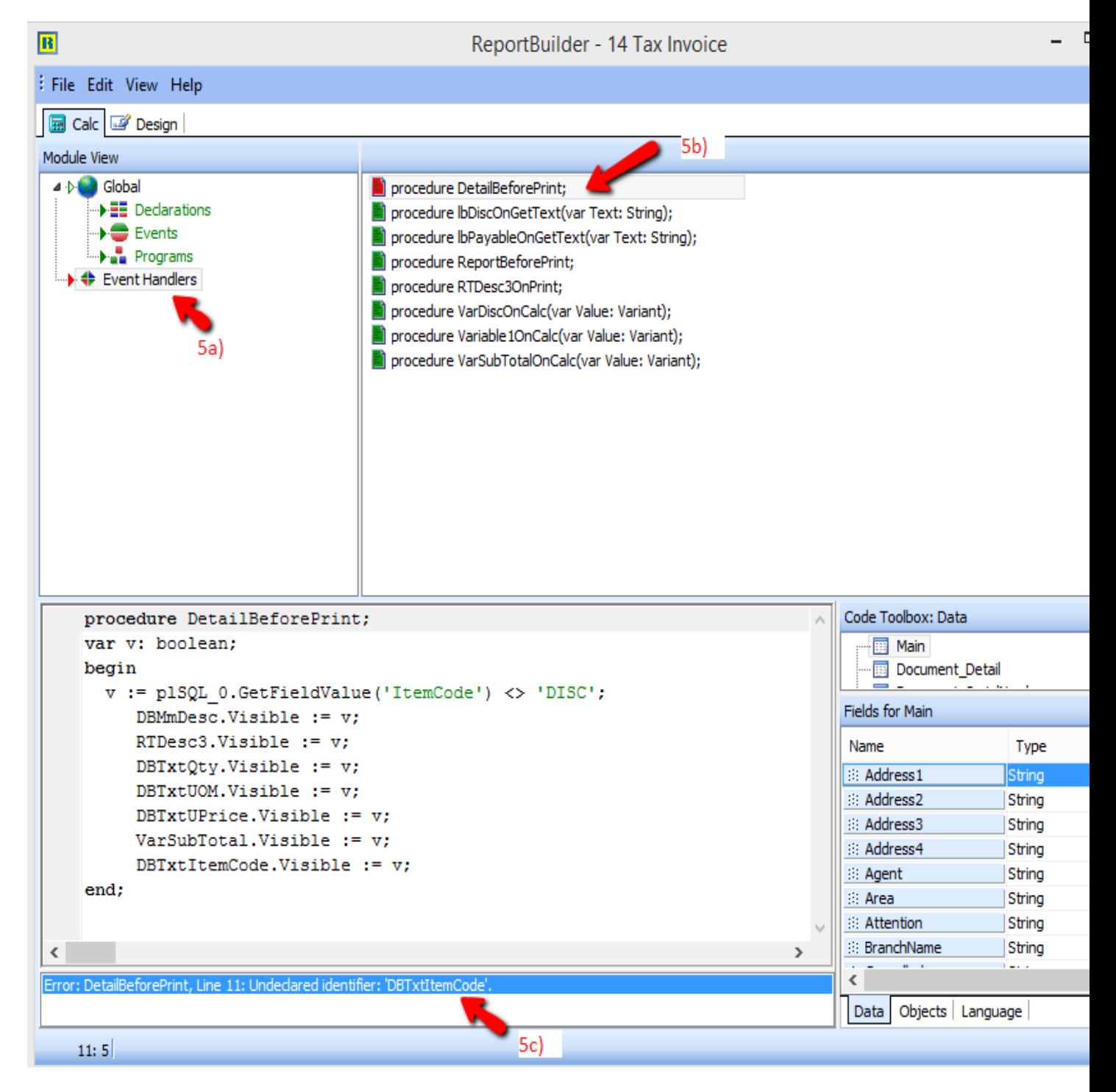

## 5) Click on Event Handlers

## 5b) go procedure DetailBeforePrint

5c) you will see the error on bottom , u have to just double click on it .. and system will bring you to the row with error

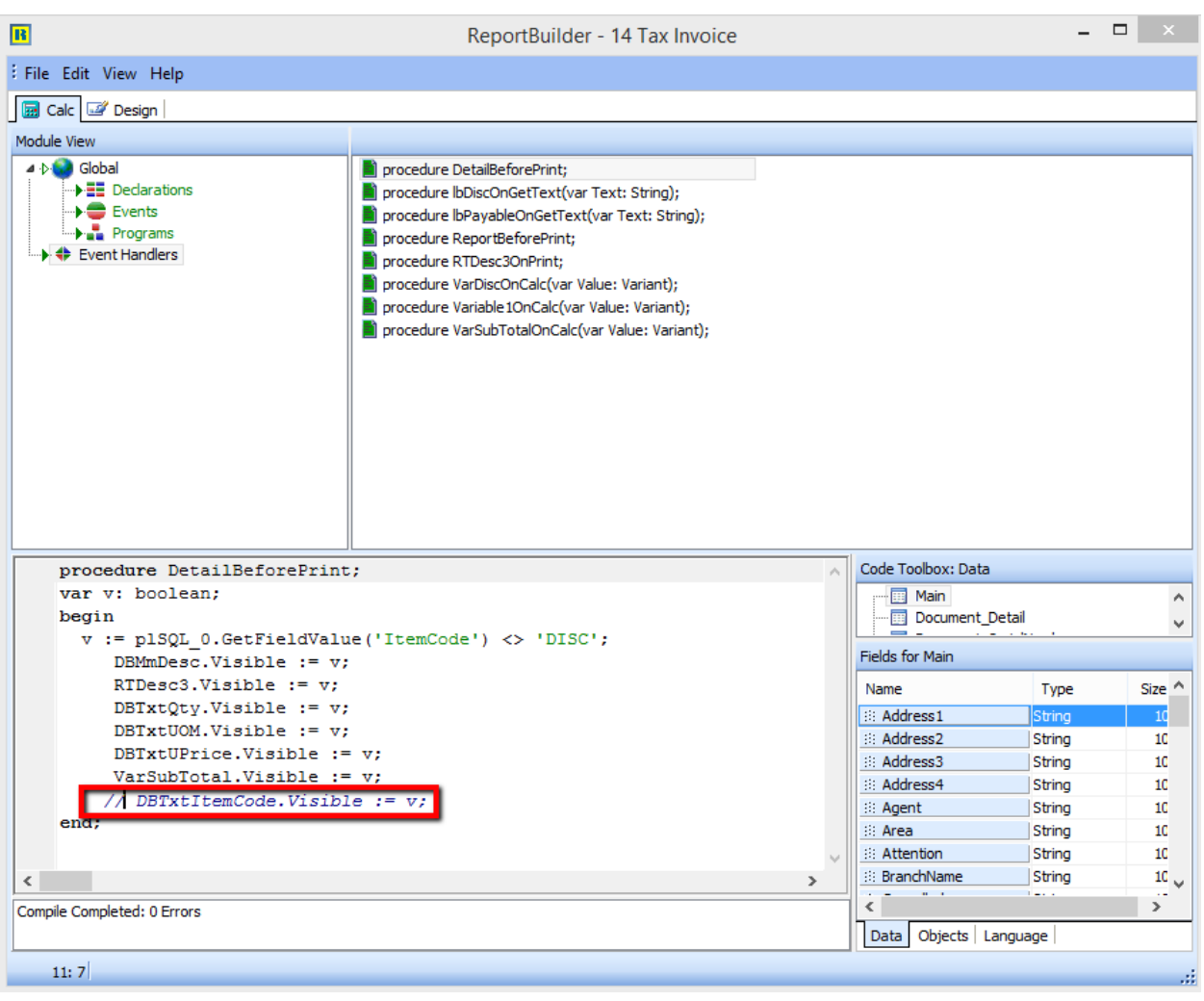

6) Enter  $\frac{1}{2}$  as above screen

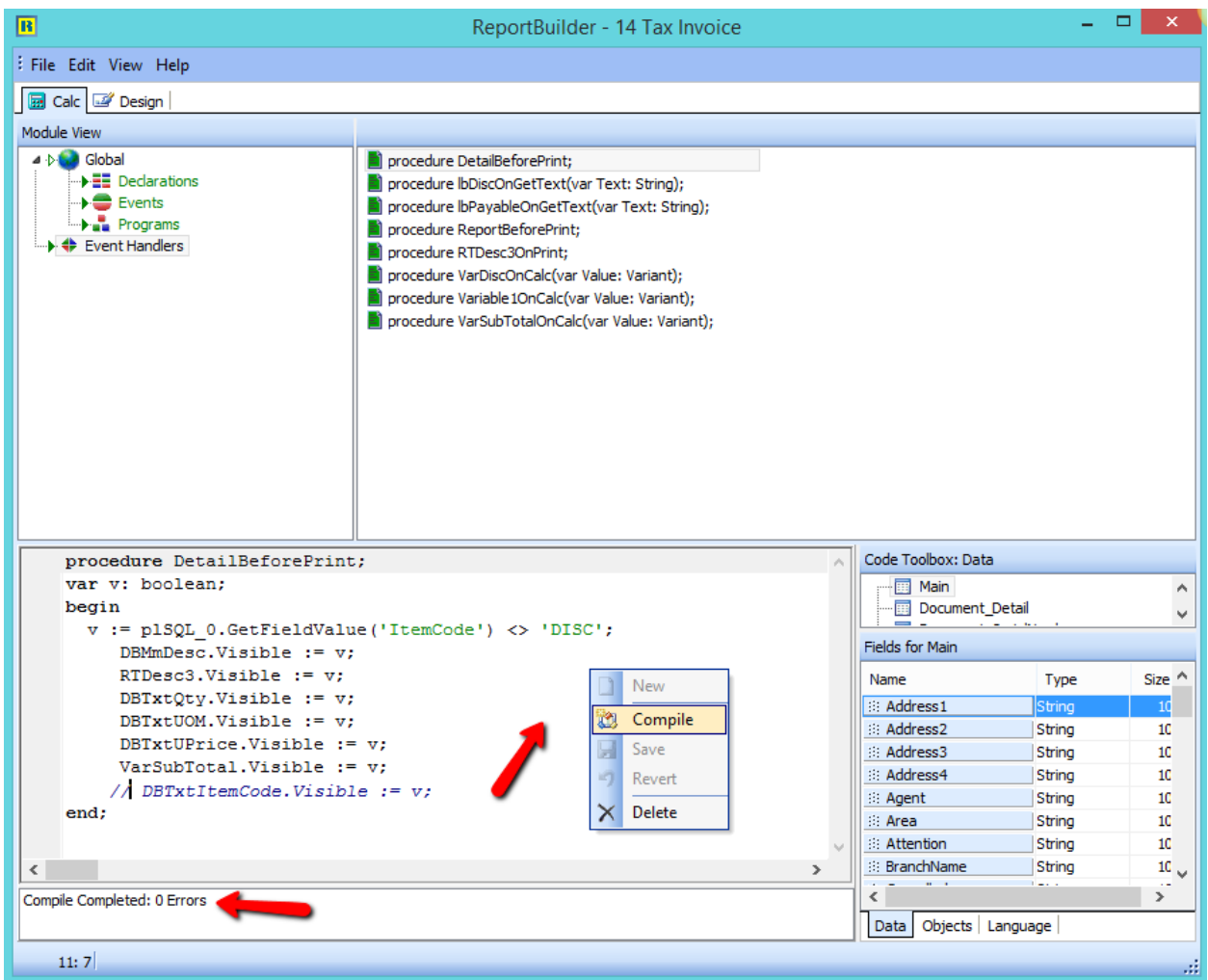

7) Right click and compile , make sure no error > save > close the preview screen and try preview again .

\*\* You can also refer video at [www.sql.com.my](http://www.sql.com.my/) on above issue.